**[岳斌](https://zhiliao.h3c.com/User/other/0)** 2008-11-27 发表

```
S2000-EA系列交换机SNMP功能的配置
```
## 一、 组网需求:

(1) 网管工作站 (NMS) 与Switch A (SNMP Agent) 通过以太网相连, 网管工作站I P地址为10.10.10.1,Switch A的VLAN接口IP地址为10.10.10.2。

(2)在Switch A上进行如下配置:设置团体名和访问权限、管理员标识、联系方法以 及交换机的位置信息、允许交换机发送Trap消息。使得通过NMS可以获取对交换机的 访问权限,并接收交换机发送的Trap消息。

二、 组网图:

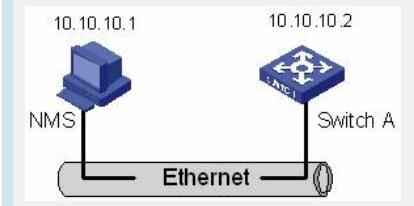

三、 配置步骤:

# 启用SNMP Agent服务,并设置SNMP v1、v2c版本的团体名。

<Sysname> system-view

[Sysname] snmp-agent

[Sysname] snmp-agent sys-info version all

[Sysname] snmp-agent community read public

[Sysname] snmp-agent community write private

# 设置NMS访问SNMP Agent的MIB访问权限。

[Sysname] snmp-agent mib-view include internet 1.3.6.1

# 设置SNMP v3版本的群组和用户,安全级别为需要认证和加密,指定认证协议为HM

AC-MD5、认证密码为passmd5, 指定加密协议为des、加密密码为cfb128cfb128。

[Sysname] snmp-agent group v3 managev3group privacy write-view internet

[Sysname] snmp-agent usm-user v3 managev3user managev3group authenticationmode md5 passmd5 privacy-mode des56 cfb128cfb128

# 设置网管使用的VLAN接口为VLAN 2接口, 将用于网管的端口Ethernet1/0/2加入到V LAN2中,配置VLAN2的接口IP地址10.10.10.2。

[Sysname] vlan 2

[Sysname-vlan2] port Ethernet 1/0/2

[Sysname-vlan2] quit

[Sysname] interface Vlan-interface 2

[Sysname-Vlan-interface2] ip address 10.10.10.2 255.255.255.0

[Sysname-Vlan-interface2] quit

# 允许交换机向网管工作站10.10.10.1发送Trap报文, 使用的团体名为public。

[Sysname] snmp-agent trap enable standard authentication

[Sysname] snmp-agent trap enable standard coldstart

[Sysname] snmp-agent trap enable standard linkup

[Sysname] snmp-agent trap enable standard linkdown

[Sysname] snmp-agent target-host trap address udp-domain 10.10.10.1 udp-port 500 0 params securityname public

四、 配置关键点:

S2000-EA系列以太网交换机支持H3C公司的QuidView网管系统。SNMP v3采用用户 名和密码认证方式。在QuidView认证参数部分需要设置用户名,选择安全级别。根据 不同的安全级别,需要分别设置鉴权方式、鉴权密码、加密方式、加密密码等,另外 ,还要设置超时时间和重试次数。

网管系统的认证参数配置必须和设备上保持一致,否则网管系统无法管理设备。